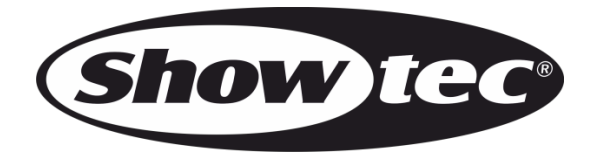

# **HANDBUCH**

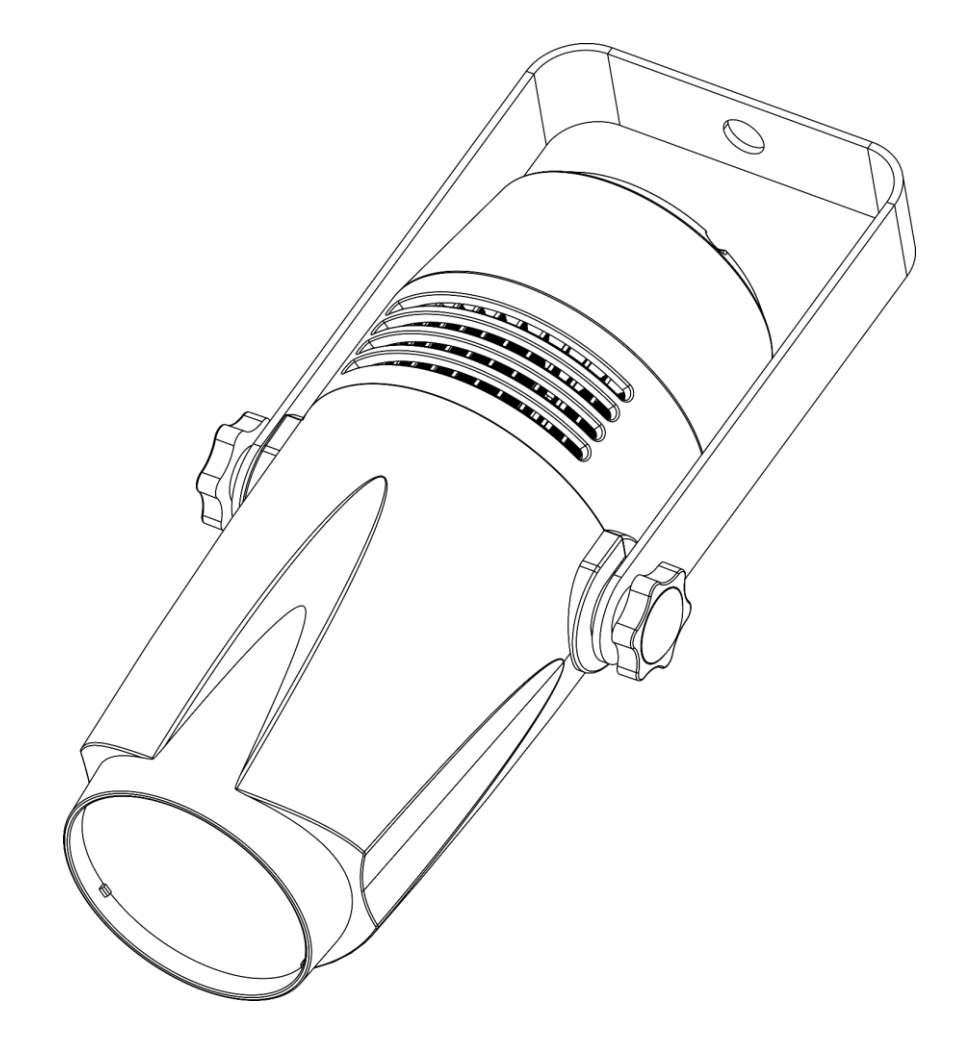

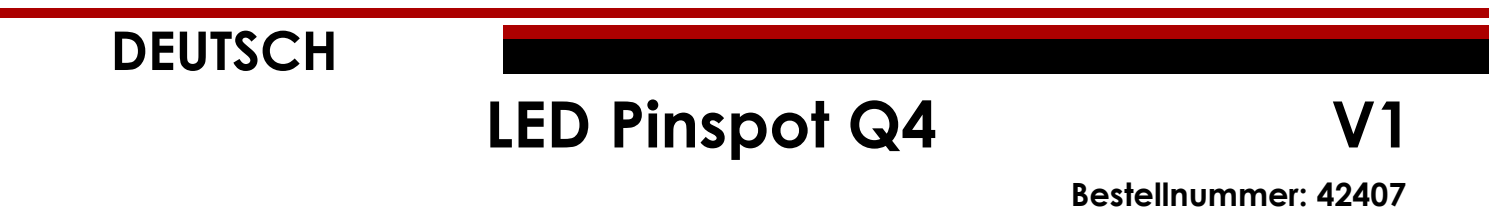

# Inhaltsverzeichnis

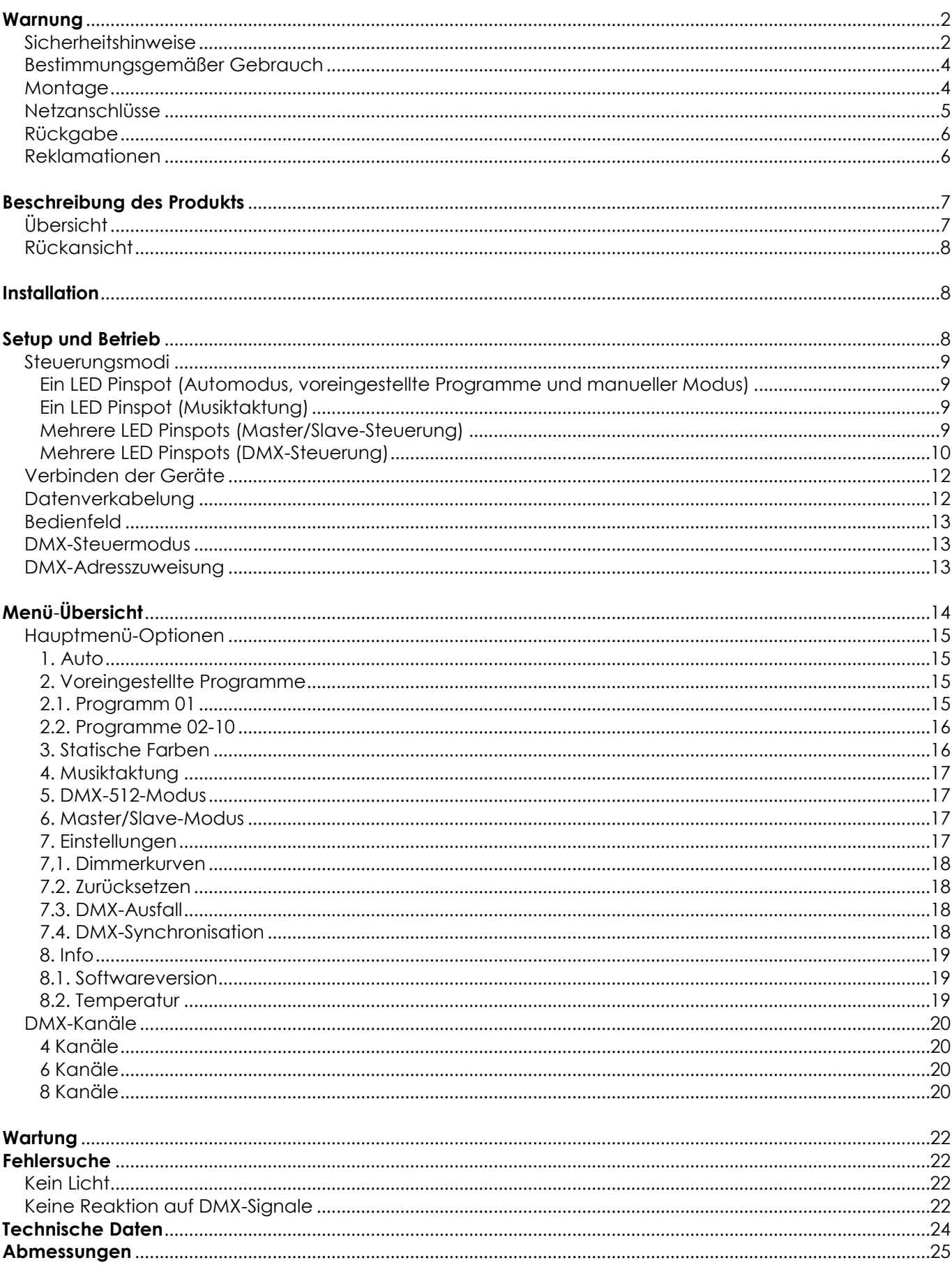

# <span id="page-2-0"></span>**Warnung**

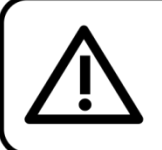

Bitte lesen Sie diese Anleitung zu Ihrer Sicherheit sorgfältig durch, bevor Sie das Gerät zum ersten Mal in Betrieb nehmen!

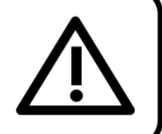

### **Auspacken**

Packen Sie das Produkt bitte direkt nach dem Erhalt aus und überprüfen Sie es auf Vollständigkeit und Unversehrtheit. Falls Sie Transportschäden an einem oder mehreren Teilen des Produkts oder der Verpackung feststellen, benachrichtigen Sie bitte unverzüglich den Verkäufer und heben Sie das Verpackungsmaterial für eine spätere Überprüfung auf. Bewahren Sie den Karton und alles dazugehörige Verpackungsmaterial auf. Falls das Produkt zurückgegeben werden muss, stellen Sie bitte sicher, dass Sie es in der Originalverpackung zurücksenden.

### **Lieferumfang:**

- LED Pinspot Q4 von Showtec mit Schuko-Netzkabel (1,5 m)
- **Bedienungsanleitung**

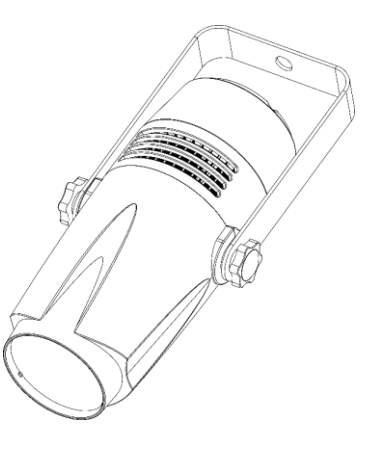

# **ACHTUNG!** Gerät vor Regen und Feuchtigkeit schützen! Ziehen Sie das Stromkabel ab, bevor Sie das Gehäuse öffnen!

### <span id="page-2-1"></span>**Sicherheitshinweise**

Alle Personen, die dieses Produkt installieren, bedienen und warten, müssen:

- dafür qualifiziert sein und
- die Anweisungen in dieser Bedienungsanleitung beachten.

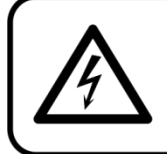

ACHTUNG! Seien Sie vorsichtig beim Umgang mit diesem Gerät. Bei gefährlichen Netzspannungen könnten Sie beim Berühren der Kabel einen lebensgefährlichen elektrischen Schlag erhalten!

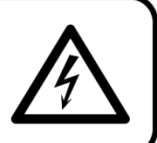

Versichern Sie sich vor der ersten Inbetriebnahme, dass das Produkt keine Transportschäden erlitten hat. Falls es beschädigt ist, setzen Sie sich bitte mit dem Verkäufer in Verbindung und verwenden Sie es nicht.

Um den einwandfreien Zustand und die sichere Handhabung zu gewährleisten, müssen die Sicherheitshinweise und Warnungen in dieser Anleitung unbedingt beachtet werden.

Bitte beachten Sie, dass wir für Schäden, die durch manuelle Änderungen entstehen, keine Haftung übernehmen.

Dieses Produkt enthält keine Teile, die vom Benutzer gewartet werden können. Lassen Sie Wartungsarbeiten nur von qualifizierten Technikern durchführen.

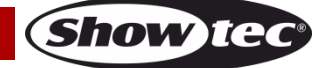

### **WICHTIG:**

Der Hersteller haftet nicht für Schäden, die durch die Nichtbeachtung dieser Anleitung oder unbefugte Änderungen an diesem Produkt entstehen.

- Das Netzkabel darf nie mit anderen Kabeln in Berührung kommen! Mit dem Netzkabel und allen Verbindungen mit dem Stromnetz sollten Sie besonders vorsichtig umgehen!
- Entfernen Sie die Warnungen und Informationsetiketten nicht vom Produkt.
- Der Massekontakt darf niemals abgeklebt werden.
- Heben Sie das Gerät niemals am Projektionskopf an. Die Mechanik des Geräts könnte dadurch beschädigt werden. Halten Sie das Gerät immer an den Transportgriffen.
- Bedecken Sie die Linse unter keinen Umständen, gleichgültig mit welchem Material.
- Schauen Sie niemals direkt in die Lichtquelle.
- Achten Sie darauf, dass keine Kabel herumliegen.
- Führen Sie keine Objekte in die Belüftungsschlitze ein.
- Schalten Sie das Gerät nicht in kurzen Abständen ein und aus, da das die Lebenszeit des Geräts verkürzt.
- Berühren Sie das Gehäuse des Geräts während des Betriebs niemals mit bloßen Händen. Lassen Sie das Gerät nach Gebrauch mindestens 5 Minuten lang abkühlen, bevor Sie es berühren.
- Keinen Erschütterungen aussetzen. Wenden Sie keine übermäßige Kraft an, wenn Sie das Produkt installieren oder verwenden.
- Überprüfen Sie, dass das Gehäuse fest verschlossen ist und dass alle Schrauben fest angezogen sind, bevor Sie das Gerät verwenden.
- Verwenden Sie das Produkt erst, nachdem Sie sich mit seinen Funktionen vertraut gemacht haben.
- Bringen Sie das Produkt nicht in die Nähe von offenen Feuern oder leicht entflammbaren Flüssigkeiten oder Gasen.
- Öffnen Sie während des Betriebs niemals das Gehäuse.
- Lassen Sie immer zumindest 50 cm Freiraum um das Gerät, um die ausreichende Belüftung zu gewährleisten.
- Trennen Sie das Gerät immer vom Netz, wenn Sie es nicht benutzen oder wenn Sie es reinigen wollen! Fassen Sie das Netzkabel nur an der dafür vorgesehenen Grifffläche am Stecker an. Ziehen Sie den Stecker niemals am Kabel aus der Steckdose.
- Schützen Sie das Produkt vor extremer Hitze, Feuchtigkeit oder Staub.
- Gehen Sie sicher, dass die zur Verfügung stehende Netzspannung nicht höher ist, als auf der Rückseite des Geräts angegeben.
- Das Netzkabel darf nicht gequetscht oder beschädigt werden. Überprüfen Sie das Gerät und das Netzkabel in regelmäßigen Abständen auf eventuelle Schäden.
- Falls die Linse eindeutige Schäden wie Risse oder tiefe Kratzer aufweist, durch die ihre Funktionstüchtigkeit eingeschränkt wird, muss sie ersetzt werden.
- Trennen Sie das Gerät unverzüglich von der Stromversorgung, falls es herunterfällt oder stark erschüttert wird. Lassen Sie das Produkt von einem qualifizierten Techniker auf Sicherheit überprüfen, bevor Sie es erneut verwenden.
- Schalten Sie das Gerät nicht sofort ein, nachdem es starken Temperaturschwankungen ausgesetzt wurde (z. B. beim Transport). Das entstehende Kondenswasser könnte das Gerät beschädigen. Schalten Sie das Gerät erst ein, wenn es Zimmertemperatur erreicht hat.
- Schalten Sie das Gerät sofort aus, wenn es nicht ordnungsgemäß funktioniert. Verpacken Sie das Gerät sorgfältig (am besten in der Originalpackung) und schicken Sie es an Ihren Showtec-Händler.
- Nur für die Verwendung durch Erwachsene geeignet. Das Gerät muss außerhalb der Reichweite von Kindern angebracht werden. Lassen Sie das angeschaltete Gerät niemals unbeaufsichtigt.
- Versuchen Sie unter keinen Umständen, den Temperaturschalter oder die Sicherungen zu überbrücken.
- Verwenden Sie ausschließlich Ersatzsicherungen des gleichen Typs und der gleichen Leistung wie die bereits enthaltenen Sicherungen.
- Der Anwender ist verantwortlich für die korrekte Positionierung und den ordnungsgemäßen Betrieb des LED Pinspot Q4. Der Hersteller haftet nicht für Schäden, die durch Fehlgebrauch oder fehlerhafte Installation verursacht werden.
- Das Gerät fällt unter Schutzart I. Deshalb muss es unbedingt mit dem gelbgrünen Kabel geerdet werden.
- Reparaturen, Wartungen und elektrische Anschlüsse dürfen nur von qualifizierten Technikern durchgeführt bzw. bearbeitet werden.

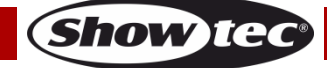

GARANTIE: Ein Jahr ab Kaufdatum.

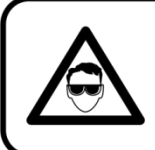

# **ACHTUNG! AUGENSCHÄDEN!!!** Schauen Sie niemals direkt in die Lichtauelle. (besonders Epileptiker!)

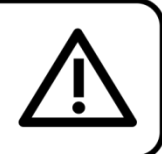

#### <span id="page-4-0"></span>**Bestimmungsgemäßer Gebrauch**

- Dieses Gerät ist nicht für den Dauerbetrieb geeignet. Die Einhaltung regelmäßiger Betriebspausen erhöht die Lebensdauer des Geräts.
- Der Mindestabstand zwischen der Lichtquelle und der beleuchteten Fläche beträgt 0,8 Meter.
- Trennen Sie das Gerät während der Zeiträume, in denen es nicht verwendet wird, vollständig von der Stromversorgung, entweder mit einem Leistungsschalter oder, indem Sie den Stecker aus der Steckdose ziehen. So vermeiden Sie Verschleiß und verlängern Sie die Lebensdauer des Geräts.
- Die maximale Umgebungstemperatur für den Betrieb beträgt ta = 40 °C und darf auf keinen Fall überschritten werden.
- Die relative Luftfeuchtigkeit darf 50 % bei einer Umgebungstemperatur von 40 °C nicht überschreiten.
- Wenn das Gerät nicht so verwendet wird, wie in dieser Anleitung beschrieben, könnte es Schaden nehmen und die Garantie erlischt.
- Jegliche unsachgemäße Verwendung führt zu Risiken wie z. B. Kurzschlüsse, Verbrennungen, Stromschlag, Abstürze, etc.

*Ihre Sicherheit und die der Personen, die Sie umgeben, sind in Gefahr!*

#### <span id="page-4-1"></span>**Montage**

*Beachten Sie die europäischen und internationalen Richtlinien zur Montage, dem Anbringen an Traversen und allen weiteren Sicherheitsmaßnahmen.*

*Versuchen Sie nicht, das Gerät selbst zu installieren! Lassen Sie die Installation immer von einem Vertragshändler vornehmen!*

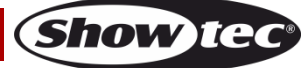

#### **Verfahrensweise:**

- Falls der LED Pinspot von der Decke oder hohen Balken herabgelassen werden soll, kann ein professionelles Traversensystem verwendet werden.
- Verwenden Sie eine Schelle, um den LED Pinspot mithilfe der Halterung an einem Traversenrahmen zu befestigen.
- Der LED Pinspot darf unter keinen Umständen so montiert werden, dass er frei im Raum schwingen kann.
- Das fertig montierte Gerät muss mit einer Sicherheitsvorrichtung, z. B. mit einem geeigneten Sicherheitsnetz oder einem Sicherheitskabel, gesichert werden.
- Stellen Sie immer sicher, dass der Bereich unter dem LED Pinspot gesperrt wird und dass das Betreten dieses Bereichs verboten ist, wenn das Gerät montiert, demontiert oder gewartet wird.

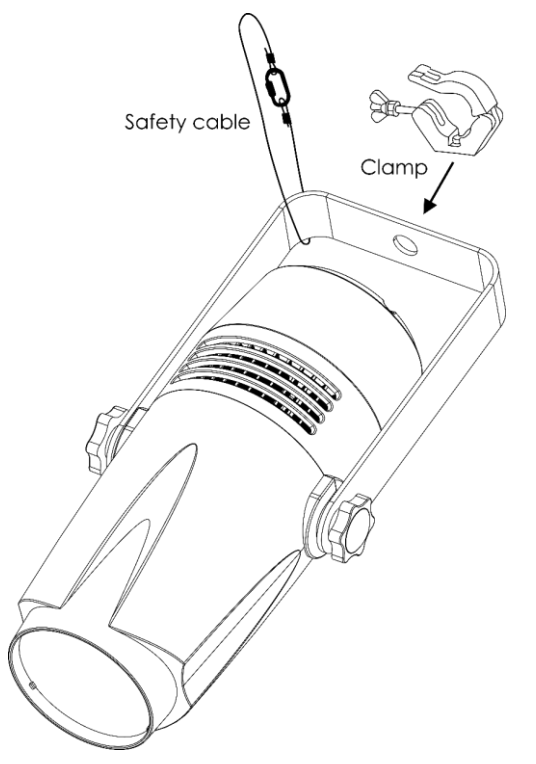

Der LED Pinspot kann mit einer Schelle an einem beliebigen Traversenrahmen befestigt werden.

### *Die unsachgemäße Installation des Produkts kann zu schweren Verletzungen und/oder Sachschäden führen!*

#### <span id="page-5-0"></span>**Netzanschlüsse**

Schließen Sie das Gerät mit dem Netzkabel an das Stromnetz an. Achten Sie immer darauf, dass die farbigen Kabel an die entsprechenden, richtigen Stellen angeschlossen sind.

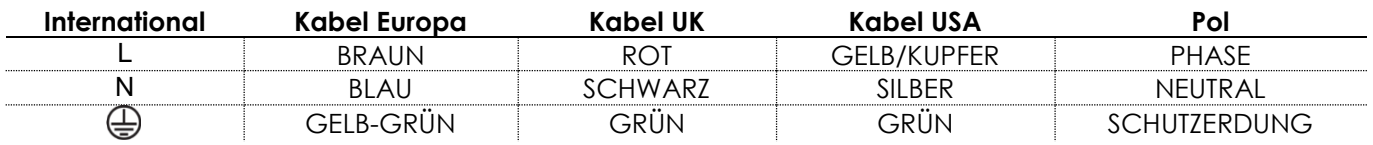

*Stellen Sie sicher, dass das Gerät immer ordnungsgemäßgeerdet ist!*

*Die unsachgemäße Installation des Produkts kann zu schweren Verletzungen und Sachschäden führen!*

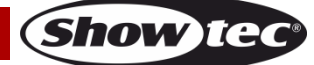

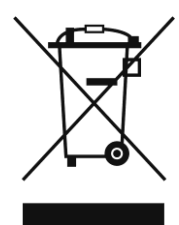

# <span id="page-6-0"></span>**Rückgabe**

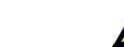

Ware, die zurückgegeben wird, muss in der Originalverpackung verschickt und freigemacht werden. Wir lassen keine Waren rückholen.

Das Paket muss eine deutlich zu erkennende RMA-Nummer bzw. Rücksendenummer aufweisen. Alle Produkte, die keine RMA-Nummer aufweisen, werden nicht angenommen. Highlite nimmt die zurückgesendeten Waren nicht entgegen und übernimmt auch keinerlei Haftung. Rufen Sie Highlite an unter 0031-455667723 oder schreiben Sie ein E-Mail an [aftersales@highlite.com](mailto:aftersales@highlite.com) und fordern Sie eine RMA-Nummer an, bevor Sie die Ware versenden. Sie sollten die Modellnummer und die Seriennummer sowie eine kurze Begründung für die Rücksendung angeben. Verpacken Sie die Ware sorgfältig, da Sie für alle Transportschäden, die durch unsachgemäße Verpackung entstehen, haften. Highlite behält sich das Recht vor, das Produkt oder die Produkte nach eigenem Ermessen zu reparieren oder zu ersetzen. Wir empfehlen Ihnen, die Verwendung von UPS-Verpackungen oder die Produkte doppelt zu verpacken. So sind Sie immer auf der sicheren Seite.

#### **Hinweis: Wenn Sie eine RMA-Nummer erhalten, geben Sie bitte die folgenden Daten auf einem Zettel an und legen Sie ihn der Rücksendung bei:**

- 01) Ihr vollständiger Name.
- 02) Ihre Anschrift.
- 03) Ihre Telefonnummer.
- 04) Eine kurze Problembeschreibung.

#### <span id="page-6-1"></span>**Reklamationen**

Der Kunde ist dazu verpflichtet, die empfangene Ware direkt nach Erhalt auf Fehler und/oder sichtbare Defekte zu überprüfen, oder diese Überprüfung nach dem Erhalt der Benachrichtigung, dass die Ware nun zur Verfügung steht, durchzuführen. Das Transportunternehmen haftet für Transportschäden. Deshalb müssen ihm eventuelle Schäden bei Erhalt der Warenlieferung mitgeteilt werden.

Es unterliegt der Verantwortung des Kunden, das Transportunternehmen über eventuelle Transportschäden der Ware zu informieren und Ausgleichsforderungen geltend zu machen. Alle Transportschäden müssen uns innerhalb von einem Tag nach Erhalt der Lieferung mitgeteilt werden. Alle Rücksendungen müssen vom Kunden freigemacht werden und eine Mitteilung über den Rücksendegrund enthalten. Nicht freigemachte Rücksendungen werden nur entgegengenommen, wenn das vorher schriftlich vereinbart wurde.

Reklamationen müssen uns innerhalb von 10 Werktagen nach Eingang der Rechnung auf dem Postweg oder per Fax übermittelt werden. Nach dieser Frist werden keine Reklamationen akzeptiert. Reklamationen werden nur dann bearbeitet, wenn der Kunde bis dahin seine Vertragspflichten vollständig erfüllt hat, ungeachtet des Vertrags, aus dem diese Verpflichtungen resultieren.

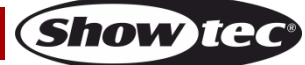

# <span id="page-7-0"></span>**Beschreibung des Produkts**

#### **Funktionen**

Der LED Pinspot Q4 von Showtec ist ein leistungsstarker kompakter LED-Pinspot. Er eignet sich perfekt zur Beleuchtung von Diskokugeln oder kleinen Oberflächen.

- Eingangsspannung: 100-240 AC, 50/60 Hz
- Leistungsaufnahme: 22 W
- Lichtquelle: 1x 15 W 4-in-1 RGBW Prolight Opto LED
- Antriebsstrom: 1000 mA
- Lumen: 44
- $\bullet$  Lux @ 2 m: 7010
- Max. Reichweite: 10 m
- Steuerungsprotokoll: DMX-512
- DMX-Kanäle: 4, 6, 8 Kanäle
- Steuerungsmodi: Auto, voreingestellte Programme, statische Farben, Musiktaktung, Master/Slave, DMX
- Dimmer: 0-100 %
- Stroboskop: 0-20 Hz
- Strahlungswinkel: 3,2° (+/-1°)
- Gehäuse: ABS-Kunststoff
- Farbe: Schwarz
- IP-Schutzart: IP20
- Anschlüsse: Schuko-Netzkabel, 3-poliger XLR/DMX-Ein/Ausgang
- Kühlung: Umluft
- Betriebstemperatur: Von -20 °C bis +40 °C
- Abmessungen: 320 x 166 x 222 mm (LxBxH)
- Gewicht: 1,2 kg

# <span id="page-7-1"></span>**Übersicht**

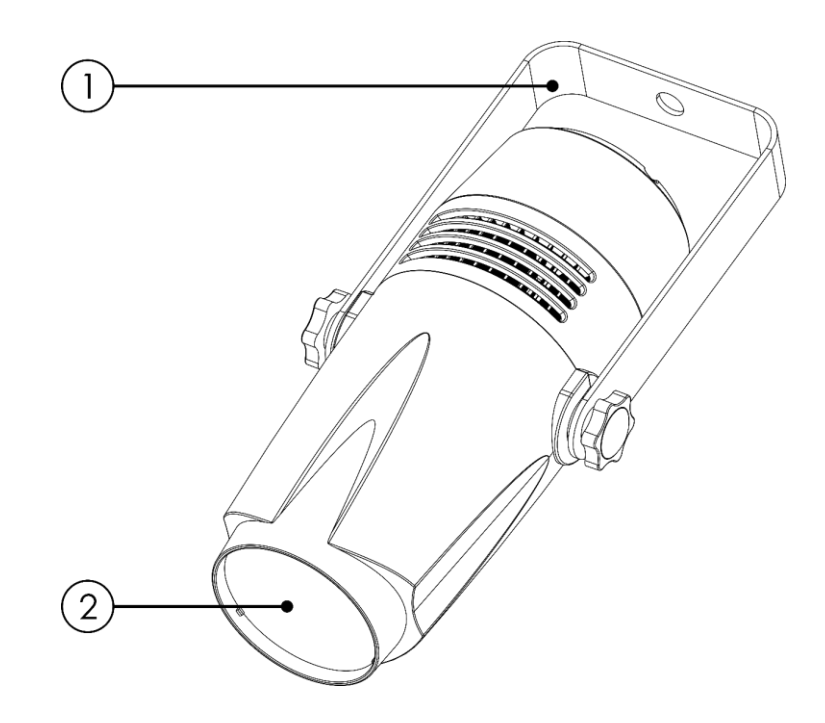

**Abb. 01**

- 01) Montagebügel mit Neigungsschrauben
- 02) 1x 15 W 4-in-1 RGBW Prolight Opto LED

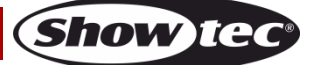

### <span id="page-8-0"></span>**Rückansicht**

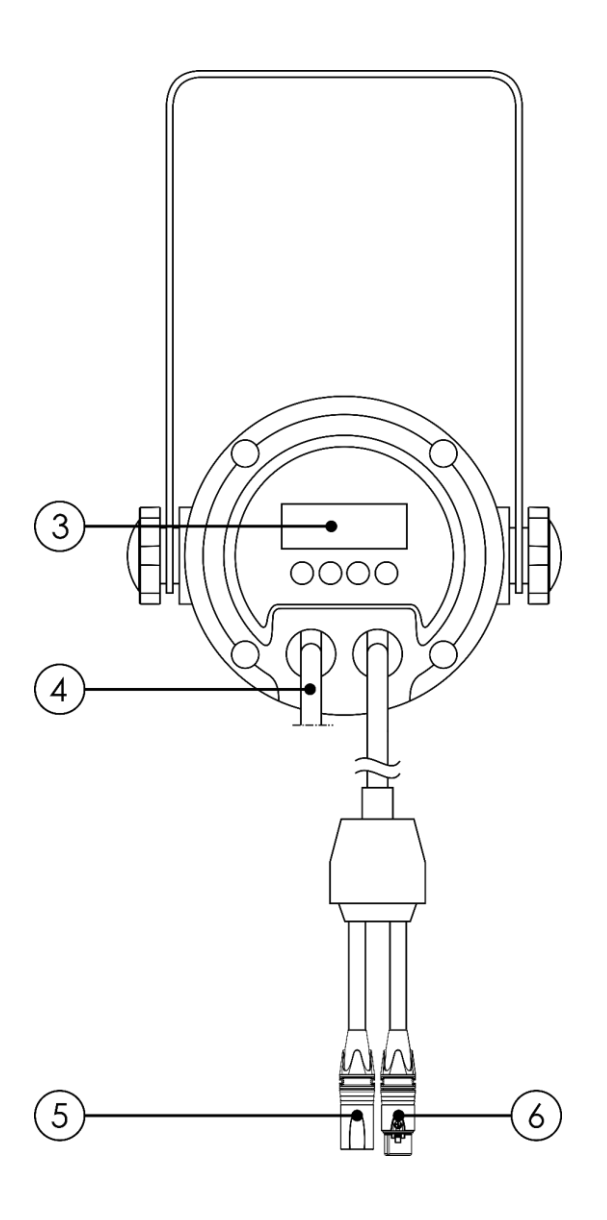

**Abb. 02**

- 03) LED-Display + Steuerungstasten
- 04) Schuko-Netzkabel (1,5 m)
- 05) 3-poliger DMX-Eingang
- 06) 3-poliger DMX-Ausgang

# <span id="page-8-1"></span>**Installation**

Entfernen Sie alle Verpackungsmaterialien von Ihrem LED Pinspot Q4. Versichern Sie sich, dass alle Schaumstoff- und Plastikfüllmaterialien vollständig entfernt sind. Schließen Sie alle Kabel an. **Schließen Sie das System erst an das Stromnetz an, wenn alle Geräte korrekt angebracht und angeschlossen sind.**

**Trennen Sie das System immer vom Netz, bevor Sie es reinigen oder warten. Für Schäden, die durch Nichtbeachtung entstehen, wird keine Haftung übernommen.**

# <span id="page-8-2"></span>**Setup und Betrieb**

Befolgen Sie die unten stehenden Anweisungen, da Sie zum empfohlenen Betriebsmodus gehören. Versichern Sie sich immer, dass das Gerät für die örtliche Netzspannung geeignet ist (siehe Technische Daten), bevor Sie es an das Stromnetz anschließen. Ein für 120V ausgelegtes Gerät darf nicht an eine Netzspannung von 230V angeschlossen werden und umgekehrt. Schließen Sie das Gerät an das Stromnetz an.

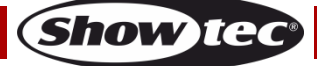

### <span id="page-9-0"></span>**Steuerungsmodi**

Es gibt 6 Modi: ● Auto

- 
- Voreingestellte Programme
- Statische Farben
- **Musiktaktung**
- Master/Slave
- DMX-512 (4CH, 6CH, 8CH)

#### <span id="page-9-1"></span>**Ein LED Pinspot (Automodus, voreingestellte Programme und manueller Modus)**

- 01) Bringen Sie das Effektlicht an einem stabilen Traversenrahmen an. Lassen Sie mindestens 0,5 m Freiraum auf allen Seiten, um die Luftzirkulation zu gewährleisten.
- 02) Verwenden Sie immer ein Sicherheitskabel (Bestellnr. 70140 / 70141).
- 03) Schließen Sie das Gerät mit dem Versorgungskabel an eine geeignete Steckdose an.
- 04) Der LED Pinspot funktioniert selbstständig, wenn er an kein DMX-Kabel angeschlossen ist. Auf den Seiten 15 und 16 finden Sie weitere Informationen über das Autoprogramm, die voreingestellten Programme und die statischen Farben.

#### <span id="page-9-2"></span>**Ein LED Pinspot (Musiktaktung)**

- 01) Bringen Sie das Effektlicht an einem stabilen Traversenrahmen an. Lassen Sie mindestens 0,5 m Freiraum auf allen Seiten, um die Luftzirkulation zu gewährleisten.
- 02) Verwenden Sie immer ein Sicherheitskabel (Bestellnr. 70140 / 70141).
- 03) Schließen Sie das Gerät mit dem Versorgungskabel an eine geeignete Steckdose an.
- 04) Schalten Sie die Musik ein. Wenn die Musiktaktung aktiviert ist, reagiert der LED Pinspot auf den Rhythmus der Musik. Auf Seite 17 finden Sie weitere Informationen über die Musiktaktung.

#### <span id="page-9-3"></span>**Mehrere LED Pinspots (Master/Slave-Steuerung)**

- 01) Bringen Sie das Effektlicht an einem stabilen Traversenrahmen an. Lassen Sie mindestens 0,5 m Freiraum auf allen Seiten, um die Luftzirkulation zu gewährleisten.
- 02) Verbinden Sie die LED Pinspots mit einem 3-poligen XLR-Kabel.

Die Steckerkontakte: 2011 Erde

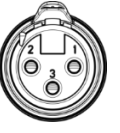

- 02) Signal 03) Sianal +
- 03) Verbinden Sie die Geräte wie in Abb. 03. Schließen Sie den DMX-Ausgang des ersten Geräts mit einem DMX-Kabel an den Eingang des zweiten Geräts an. Wiederholen Sie diesen Vorgang, um das zweite, dritte und vierte Gerät ebenfalls zu verbinden. Mit dem Master-Gerät stehen Ihnen dieselben Funktionen wie auf Seite 15-17 beschrieben (Automodus, voreingestellte Programme, statische Farben und Musiktaktung) zur Verfügung. Das bedeutet, dass Sie den gewünschten Betriebsmodus am Mastergerät einstellen können und dann alle Slavegeräte genauso reagieren wie dieses Gerät.

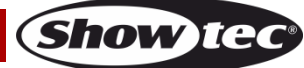

#### **Mehrere LED Pinspots (Master/Slave-Steuerung)**

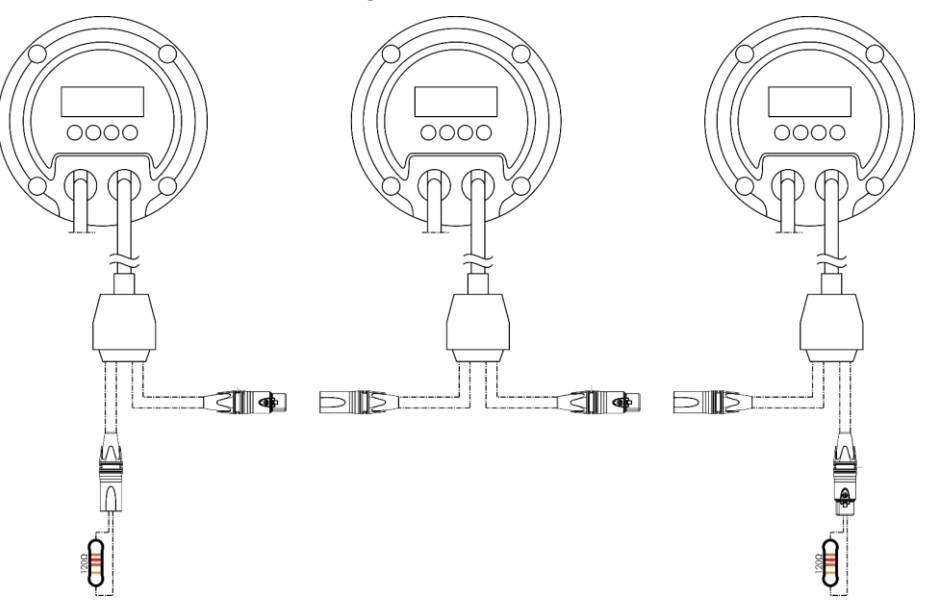

**Abb. 03**

#### <span id="page-10-0"></span>**Mehrere LED Pinspots (DMX-Steuerung)**

- 01) Bringen Sie das Effektlicht an einem stabilen Traversenrahmen an. Lassen Sie mindestens 0,5 m Freiraum auf allen Seiten, um die Luftzirkulation zu gewährleisten.
- 02) Verwenden Sie immer ein Sicherheitskabel (Bestellnr. 70140 / 70141).
- 03) Verbinden Sie die LED Pinspots und andere Geräte mit einem 3-poligen XLR-Kabel.

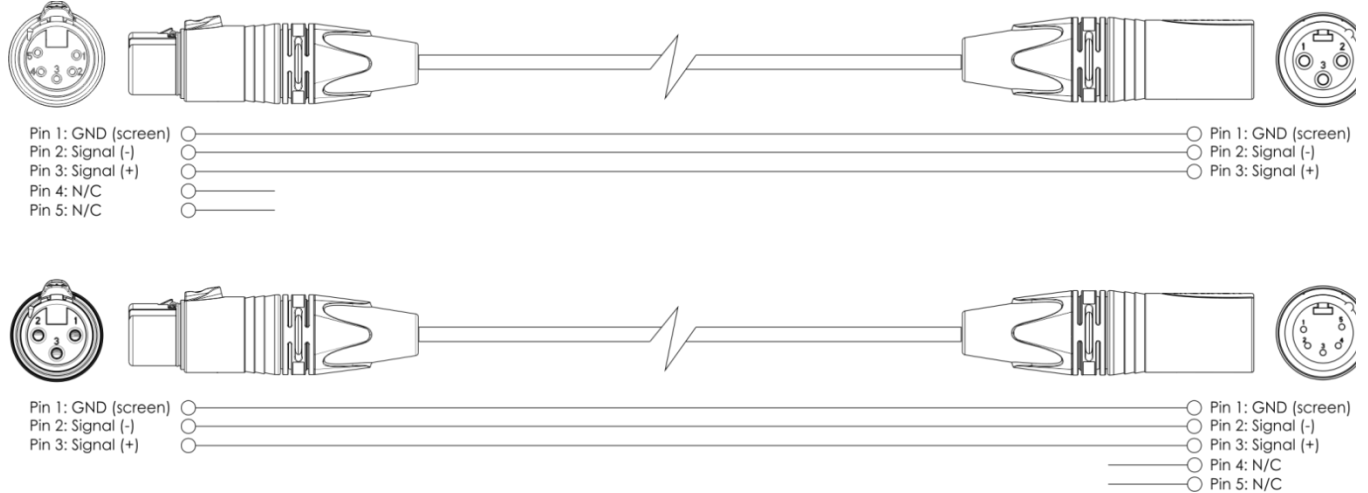

- 04) Verbinden Sie die Geräte wie in Abb. 04. Schließen Sie den DMX-Ausgang des ersten Geräts mit einem DMX-Kabel an den Eingang des zweiten Geräts an. Wiederholen Sie diesen Vorgang, um das zweite, dritte und vierte Gerät ebenfalls zu verbinden.
- 05) Die Geräte an das Stromnetz anschließen: Schließen Sie die Netzkabel an eine geeignete Steckdose an. Beginnen Sie dabei mit dem ersten Gerät. Schließen Sie das System erst an das Stromnetz an, wenn alle Geräte korrekt angebracht und angeschlossen sind.

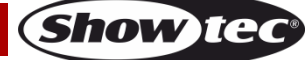

#### **Mehrere LED Pinspots (DMX-Steuerung)**

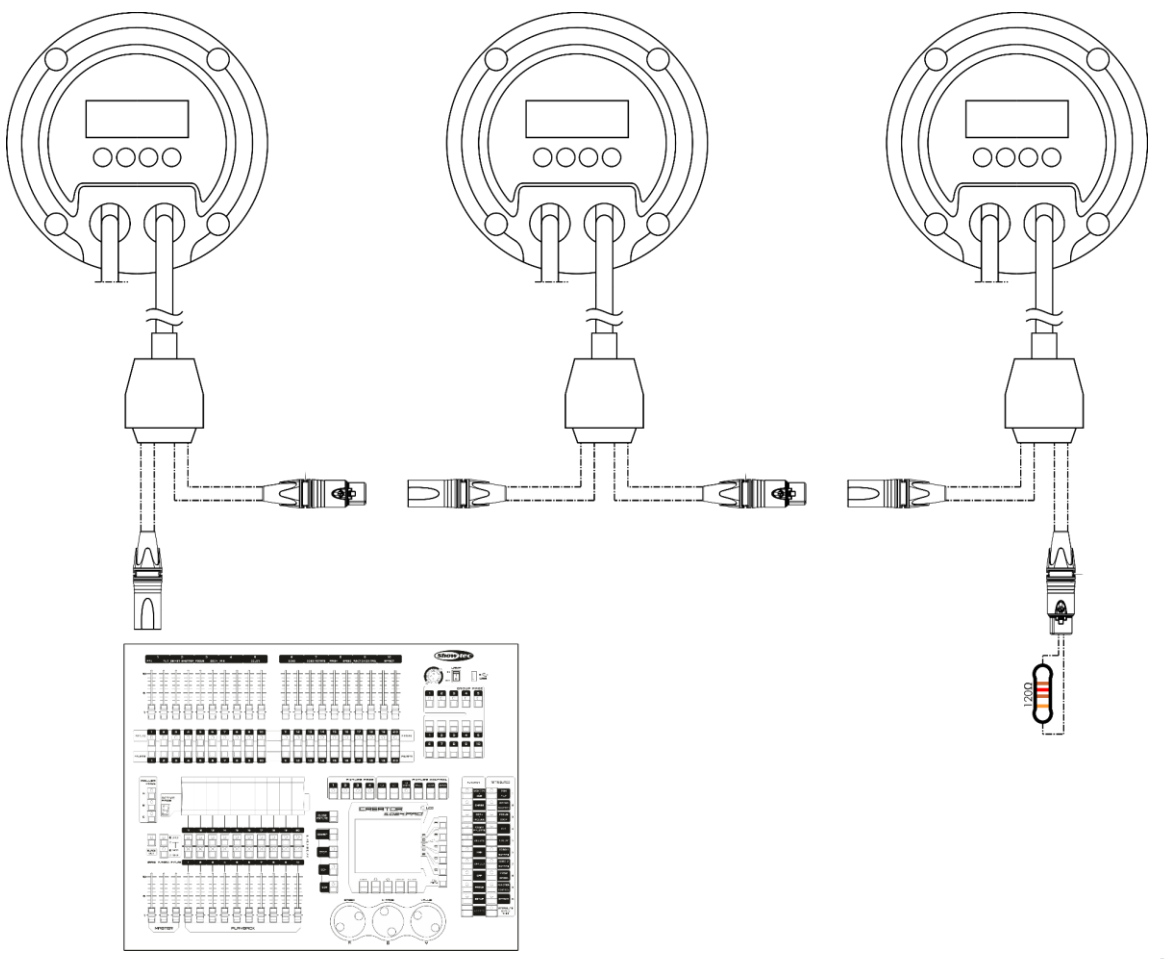

**Abb. 04**

**Hinweis: Verbinden Sie alle Kabel, bevor Sie die Geräte an das Stromnetz anschließen.**

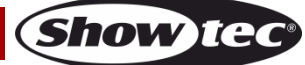

#### <span id="page-12-0"></span>**Verbinden der Geräte**

Wenn Sie Licht-Shows mit einem oder mehreren Geräten mit einem DMX-512-Controller steuern oder synchronisierte Shows mit zwei oder mehreren Geräten im Master/Slave-Betriebsmodus abspielen wollen, müssen Sie eine serielle Datenübertragungsleitung verwenden. Die Gesamtanzahl der von allen Geräten benötigten Kanäle legt die Zahl der Geräte fest, die die Datenübertragungsleitung unterstützen kann.

**Wichtig:** Die mit einer seriellen Datenübertragungsleitung verbundenen Geräte müssen in Reihe geschaltet sein. Gemäß dem Standard EIA-485 sollten niemals mehr als 30 Geräte an eine Datenübertragungsleitung angeschlossen werden. Wenn Sie dennoch mehr als 30 Geräte an eine serielle Datenübertragungsleitung anschließen, ohne einen Opto-Splitter zu verwenden, verschlechtert sich eventuell die Qualität des DMX-Signals.

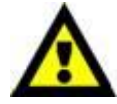

Maximale empfohlene Länge der DMX-Datenübertragungsleitung: 100 Meter Maximale empfohlene Anzahl von Geräten an einer DMX-Datenübertragungsleitung: 30 Geräte

Maximale empfohlene Anzahl von Geräten an einem Netzkabel @110 V: 92 Geräte Maximale empfohlene Anzahl von Geräten an einem Netzkabel @240V: 184 Geräte

#### <span id="page-12-1"></span>**Datenverkabelung**

Zur Verbindung der Geräte müssen Datenkabel verwendet werden. Sie können DAP-Audio-zertifizierte DMX-Kabel direkt bei einem Händler erwerben oder Ihr eigenes Kabel herstellen. Wenn Sie selbst ein Kabel herstellen möchten, verwenden Sie bitte ein Datenkabel, das qualitativ hochwertige Signale übertragen kann und relativ resistent gegen elektromagnetische Interferenzen ist.

#### **DAP-Audio DMX-Datenkabel**

- DAP Audio Basic Mehrzweckmikrofonkabel. bal. XLR/M 3-polig. > XLR/F 3-polig. **Bestellnummer** FL01150 (1,5 m), FL013 (3 m), FL016 (6 m), FL0110 (10 m), FL0115 (15 m), FL0120 (20 m).
- DAP Audio Datenkabel Typ X, XLR/M 3-polig > XLR/F 3-polig. **Bestellnummer** FLX0175 (0,75 m), FLX01150 (1,5 m), FLX013 (3 m), FLX016 (6 m), FLX0110 (10 m).
- DAP Audio Kabel für anspruchsvolle Anwender. Außergewöhnliche Audio-Eigenschaften und Verbindungsstück von Neutrik®. **Bestellnummer** FL71150 (1,5 m), FL713 (3 m), FL716 (6 m), FL7110 (10 m).
- DAP Audio Kabel für anspruchsvolle Anwender. Außergewöhnliche Audio-Eigenschaften und Verbindungsstück von Neutrik®. **Bestellnummer** FL7275 (0,75 m), FL72150 (1,5 m), FL723 (3 m), FL726 (6 m), FL7210 (10 m).
- DAP Audio Kabel, 110 Ohm, mit digitaler Signalübertragung. **Bestellnummer** FL0975 (0,75 m), FL09150 (1,5 m), FL093 (3 m), FL096 (6 m), FL0910 (10 m), FL0915 (15 m), FL0920 (20 m).
- DAP Audio Datenkabel FL08 DMX/AES-EBU, XLR/M 5-pin > XLR/F 5-pin. **Bestellnummer** FL08150 (1,5 m), FL083 (3 m), FL086 (6 m), FL0810 (10 m), FL0820 (20 m).
- DAP Audio DMX-Adapter: 5-polig/3-polig. **Bestellnummer** FLA29.
- DAP Audio DMX-Adapter: 3-polig/5-polig. **Bestellnummer** FLA30.
- DAP Audio DMX-Endstecker, 3-polig. **Bestellnummer** FLA42.
- DAP Audio DMX-Endstecker, 5-polig. **Bestellnummer** FLA43.

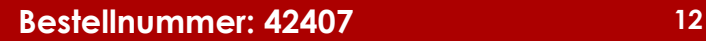

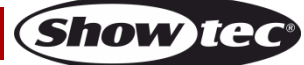

### <span id="page-13-0"></span>**Bedienfeld**

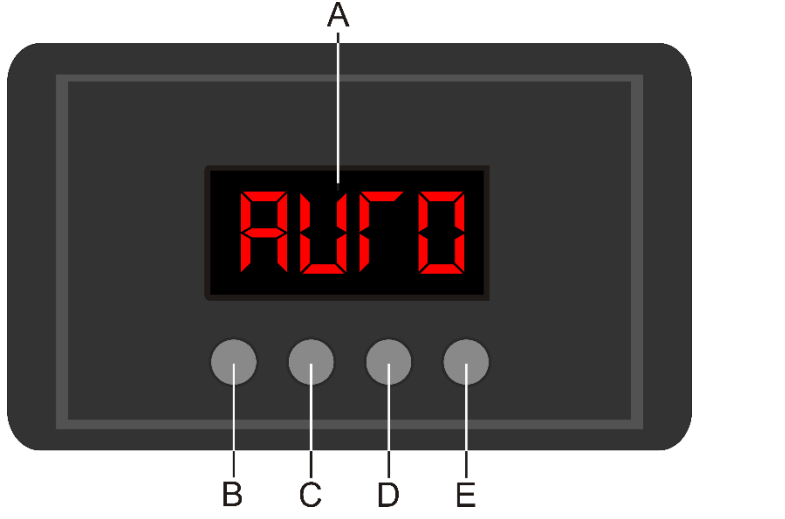

- A) LED-Display
- B) MODE-Taste
- C) SETUP-Taste
- D) UP-Taste
- E) DOWN-Taste

**Abb.05**

#### <span id="page-13-1"></span>**DMX-Steuermodus**

Den Geräten werden individuelle Adressen an einer Datenübertragungsleitung zugewiesen, die mit einem Controller verbunden ist.

Die Geräte reagieren auf das vom Controller ausgegebene DMX-Signal. (Wenn Sie eine DMX-Adresse auswählen und speichern, zeigt der Controller die gespeicherte Adresse das nächste Mal an.)

#### <span id="page-13-2"></span>**DMX-Adresszuweisung**

Mit dem Bedienfeld auf der Vorderseite können Sie dem Gerät eine DMX-Adresse zuweisen. Das ist der erste Kanal, über den der LED Pinspot vom Controller angesteuert wird.

Achten Sie bei der Verwendung eines Controllers darauf, dass das Gerät **8** Kanäle hat. Die DMX-Adresse muss unbedingt richtig eingestellt werden, wenn Sie mehrere LED Pinspots verwenden. Daher sollte die DMX-Adresse des ersten LED Pinspot **1 (001)** sein; die DMX-Adresse des zweiten LED Pinspot sollte **1+8=9 (009)** sein; die DMX-Adresse des dritten LED Pinspot sollte **9+8=17 (017)** sein, etc. Stellen Sie sicher, dass sich die Kanäle nicht überschneiden, damit jeder einzelne LED Pinspot korrekt angesteuert werden kann. Wenn zwei oder mehreren LED Pinspots ähnliche Adressen zugewiesen werden, reagieren sie entsprechend ähnlich.

#### **Steuerung:**

Nachdem Sie allen LED Pinspots eine Adresse zugewiesen haben, können Sie sie nun mit Ihrem Lichtpult steuern.

**Hinweis:** Beim Einschalten erkennt der LED Pinspot automatisch, ob er DMX 512-Daten empfängt. Falls keine Daten empfangen werden, könnte eines der folgenden Probleme vorliegen:

- Das XLR-Kabel des Controllers ist nicht an den entsprechenden Eingang des LED Pinspots angeschlossen.
- Der Controller ist ausgeschaltet oder funktioniert nicht richtig, das Kabel oder der Stecker funktionieren nicht richtig oder die Pole im Eingangsstecker sind vertauscht.

**Hinweis:** Am letzten Gerät muss ein XLR-Endstecker mit einem Widerstand von 120 Ohm angebracht werden, um die korrekte Steuerung über die DMX-Datenübertragungsleitung zu gewährleisten.

# **Display aus nach 20 Sekunden**

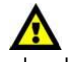

**Show te** 

Wenn 20 Sekunden lang keine Taste betätigt wird, wird das Display deaktiviert. Drücken Sie die MODE, SETUP, UP oder DOWN-Taste, um das Display zu aktivieren. Das Display wird nun wieder aktiviert.

# <span id="page-14-0"></span>**Menü-Übersicht**

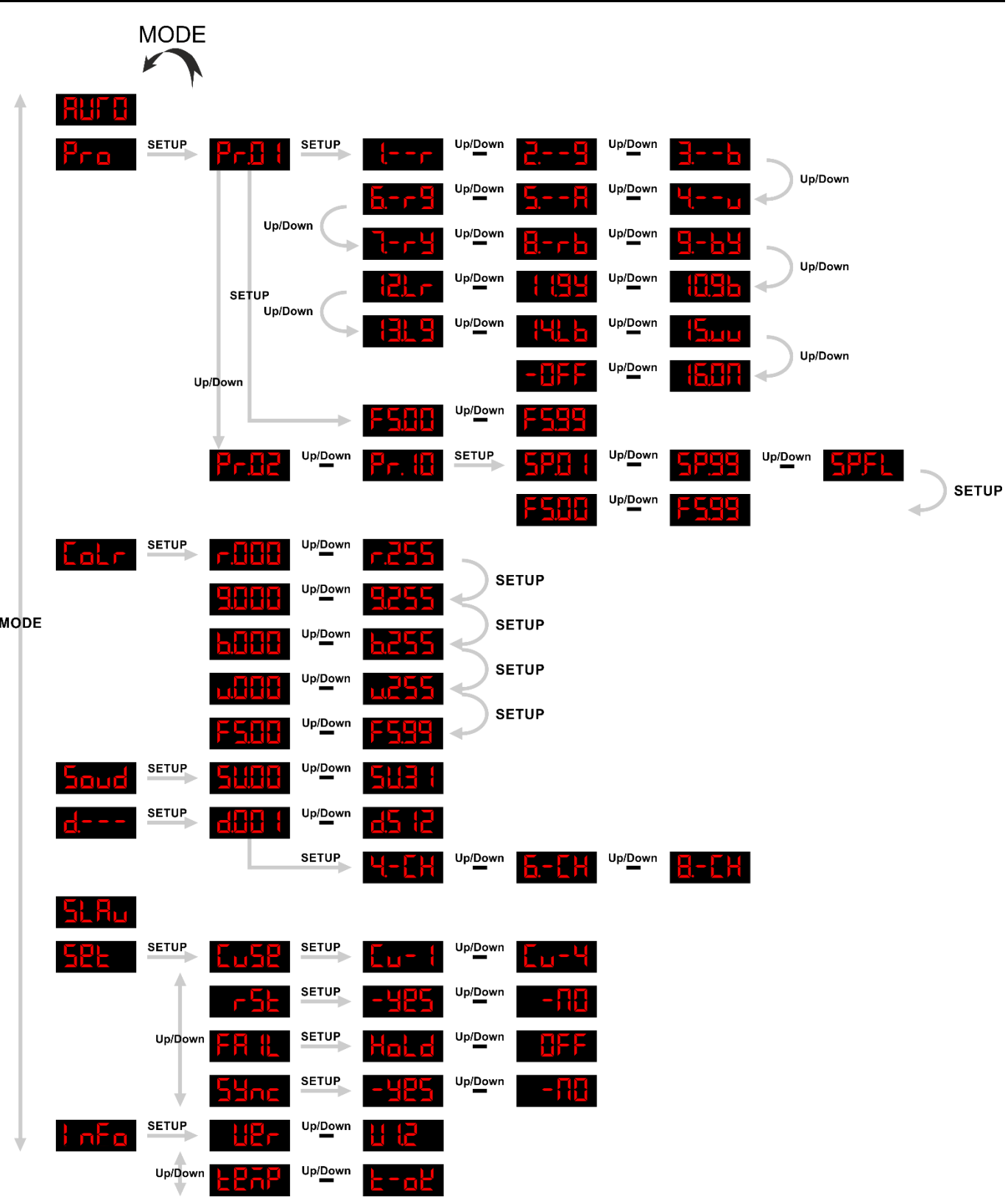

![](_page_14_Picture_4.jpeg)

#### <span id="page-15-0"></span>**Hauptmenü-Optionen**

![](_page_15_Picture_170.jpeg)

**Der LED Pinspot zeigt beim Einschalten seine Softwareversion an!** 

#### <span id="page-15-1"></span>**1. Auto**

In diesem Menü können Sie den Automodus einstellen.

- 01) Drücken Sie MODE, bis das Display **ALIFE** anzeigt.
- 02) Das Gerät spielt die verfügbaren voreingestellten Programme nun der Reihe nach ab. Im Automodus können keine Einstellungen vorgenommen werden.

#### <span id="page-15-2"></span>**2. Voreingestellte Programme**

In diesem Menü können Sie die voreingestellten Programme auswählen.

- 01) Drücken Sie **MODE**, bis das Display **AFA** anzeigt.
- 02) Drücken Sie **SETUP**, um das Menü zu öffnen.
- 03) Scrollen Sie mit **UP**/**DOWN** durch die 10 voreingestellten Programme.

#### <span id="page-15-3"></span>**2.1. Programm 01**

- 01) Drücken Sie SETUP, wenn **Prütt** auf dem Display angezeigt wird, um das Menü aufzurufen.
- 02) Wählen Sie mit **UP**/**DOWN** eine der 16 voreingestellten Farben aus:

![](_page_15_Picture_171.jpeg)

![](_page_15_Picture_19.jpeg)

![](_page_16_Figure_1.jpeg)

- 03) Drücken Sie **SETUP**, um die Einstellungen für die Blitzfrequenz aufzurufen.
- 04) Stellen Sie mit **UP/DOWN** die Blitzfrequenz ein. Der Einstellbereich umfasst die Werte 588 **FEBE**, von OFF bis hohe Frequenz.

#### <span id="page-16-0"></span>**2.2. Programme 02-10**

- 01) Drücken Sie SETUP, wenn **Pr.H. Uni<sup>derem</sup> Pr.H.** auf dem Display angezeigt wird, um das Menü aufzurufen.
- 02) Stellen Sie mit **UP/DOWN** die Programmgeschwindigkeit ein. Der Einstellbereich umfasst die Werte Jelown **CHLIT** Uplown **SPFL**, von langsam bis volle Geschwindigkeit. 523 8
- 03) Drücken Sie **SETUP**, um die Einstellungen für die Blitzfrequenz aufzurufen.
- 04) Stellen Sie mit **UP/DOWN** die Blitzfrequenz ein. Der Einstellbereich umfasst die Werte FSHH **Fille**, von OFF bis hohe Frequenz.

#### <span id="page-16-1"></span>**3. Statische Farben**

In diesem Menü können Sie manuell eine gewünschte Farbe einstellen.

- 01) Drücken Sie **MODE**, bis das Display **kal F** anzeigt.
- 02) Drücken Sie **SETUP**, um das Menü zu öffnen.
- 03) Drücken Sie wiederholt auf **SETUP**, um zwischen den 4 verfügbaren Farben und dem Stroboskop zu wechseln:

![](_page_16_Figure_14.jpeg)

Stroboskop von OFF bis hohe Frequenz

- 04) Stellen sie mit **UP**/**DOWN** die LED-Helligkeit und Blitzfrequenz ein.
- 05) Der Einstellbereich der LED-Helligkeit umfasst die Werte 0-255, von niedriger zu hoher Intensität.
- 06) Der Einstellbereich für die Blitzfrequenz umfasst die Werte 0-99, von OFF zu hoher Frequenz.
- 07) Sie können die Farben Rot, Grün, Blau und Weiß beliebig kombinieren, um eine unendliche Zahl von Farben zu mischen (0-255).

#### <span id="page-17-0"></span>**4. Musiktaktung**

In diesem Menü können Sie die Audioempfindlichkeit des Geräts einstellen.

- 01) Drücken Sie **MODE**, bis das Display **anzeigt** anzeigt.
- 02) Drücken Sie **SETUP**, um das Menü zu öffnen.
- 03) Drücken Sie **UP/DOWN,** um die gewünschte Audioempfindlichkeit einzustellen. Der Einstellbereich umfasst die Werte **ELLEH <sup>Uppgewn</sup> ELLE (von geringer bis hoher Audioempfindlichkeit).**
- 04) Das Gerät reagiert nun auf den Rhythmus der Musik.

#### <span id="page-17-1"></span>**5. DMX-512-Modus**

In diesem Menü können Sie eine DMX-Adresse und die gewünschte Kanalanzahl einstellen.

- 01) Drücken Sie **MODE**, bis das Display **anzeigt**.
- 02) Drücken Sie **SETUP**, um das Menü zu öffnen.
- 03) Drücken Sie **UP/DOWN,** um die gewünschte DMX-Adresse auszuwählen. Der Einstellbereich umfasst die Werte **HHH & Up/Down** H5 H2
- 04) Drücken Sie **SETUP**, um das Untermenü aufzurufen.
- 05) Wählen Sie mit **UP**/**DOWN** einen der folgenden 3 Kanalmodi aus:

![](_page_17_Figure_14.jpeg)

06) Drücken Sie zur Bestätigung **SETUP**.

#### <span id="page-17-2"></span>**6. Master/Slave-Modus**

In diesem Menü können Sie dem Gerät den Slave-Modus zuweisen.

- 01) Drücken Sie **MODE**, bis das Display **ant Film** anzeigt.
- 02) Das Gerät reagiert nun ebenso wie das Master-Gerät.

#### <span id="page-17-3"></span>**7. Einstellungen**

In diesem Menü können Sie die Einstellungen des Geräts vornehmen.

- 01) Drücken Sie **MODE**, bis das Display **at Land Analyzie**
- 02) Drücken Sie **SETUP**, um das Menü zu öffnen.
- 03) Wählen Sie mit **UP**/**DOWN** eins der 4 Untermenüs aus:

![](_page_17_Picture_236.jpeg)

04) Drücken Sie **SETUP**, um das gewünschte Menü zu öffnen.

#### <span id="page-18-0"></span>**7,1. Dimmerkurven**

In diesem Menü können Sie die Dimmerkurven einstellen.

01) Wählen Sie mit **UP/DOWN** die gewünschte Dimmerkurve aus. Der Einstellbereich umfasst die Werte

![](_page_18_Figure_4.jpeg)

#### <span id="page-18-1"></span>**7.2. Zurücksetzen**

Mit dieser Option können Sie die Werkseinstellungen wiederherstellen.

- 01) Wählen Sie mit **UP/DOWN budget aus.** Oder aus.
- 02) Drücken Sie zur Bestätigung **SETUP**.
- 03) Wenn Sie **auswählen, werden die Werkseinstellungen wiederhergestellt.**

#### <span id="page-18-2"></span>**7.3. DMX-Ausfall**

In diesem Menü können Sie festlegen, wie das Gerät im Fall eines DMX-Signalfehlers reagieren soll.

- 01) Wählen Sie mit **UP/DOWN** Hat d<br>
oder **HFF** aus.
- 02) Wenn Sie **auswählen, wird die Ausgabe unterbrochen (Blackout)**, wenn ein DMX-Signalfehler auftritt.
- 03) Wenn Sie **Juli d**auswählen, kehrt das Gerät zum letzten ordnungsgemäß funktionierenden DMX-Signal vor dem Fehler zurück. Dadurch wird die Show nicht unterbrochen.

#### <span id="page-18-3"></span>**7.4. DMX-Synchronisation**

In diesem Menü können Sie die DMX-Synchronisation des Geräts einstellen. Mit dieser Funktion können Sie mehrere Geräte synchronisieren, wenn Sie sie im Master/Slave-Modus verwenden.

01) Wählen Sie mit **UP/DOWN BUPS** oder **aus.** 

#### <span id="page-19-0"></span>**8. Info**

In diesem Menü können Sie die Gerätetemperatur und die Softwareversion des Geräts aufrufen.

- 01) Drücken Sie **MODE**, bis das Display **anta** anzeigt.
- 02) Drücken Sie **SETUP**, um das Menü zu öffnen.
- 03) Wählen Sie mit **UP**/**DOWN** eins der 2 Untermenüs aus:

Softwareversion

![](_page_19_Figure_8.jpeg)

**Temperatur** 

04) Drücken Sie **SETUP**, um das gewünschte Menü zu öffnen.

#### <span id="page-19-1"></span>**8.1. Softwareversion**

Diese Option zeigt Ihnen die aktuell installierte Softwareversion.

- 01) Drücken Sie **UP/DOWN**, bis das Display **LIE**F anzeigt.
- 02) Drücken Sie **SETUP**, damit die aktuelle Softwareversion (**14 km**) angezeigt wird.

#### <span id="page-19-2"></span>**8.2. Temperatur**

Diese Option zeigt Ihnen die aktuelle Temperatur des Geräts an.

- 01) Drücken Sie **UP/DOWN**, bis das Display **kenn** anzeigt.
- 02) Drücken Sie **SETUP**, um die aktuelle Temperatur anzuzeigen.
- 03) Wenn auf dem Bildschirm  $\frac{1}{2}$  and erscheint, befindet sich die Temperatur im Normalbereich.
- 04) **Ist dies nicht der Fall, schalten Sie das Gerät sofort aus.**

![](_page_19_Picture_22.jpeg)

### <span id="page-20-0"></span>**DMX-Kanäle**

#### <span id="page-20-1"></span>**4 Kanäle**

<span id="page-20-2"></span>![](_page_20_Picture_189.jpeg)

<span id="page-20-3"></span>**Show ted** 

![](_page_21_Picture_222.jpeg)

Show tee

# <span id="page-22-0"></span>**Wartung**

Der Bediener muss sicherstellen, dass alle sicherheitsrelevanten und maschinentechnischen Vorrichtungen jeweils nach einem Jahr einer technischen Abnahmeprüfung durch qualifiziertes Personal unterzogen werden.

Der Bediener muss sicherstellen, dass alle sicherheitsrelevanten und maschinentechnischen Vorrichtungen einmal jährlich durch qualifiziertes Personal überprüft werden.

Bei der Überprüfung müssen die nachfolgenden Punkte betrachtet werden:

- 01) Alle Schrauben, die für die Installation des Produkts oder von Teilen des Produkts verwendet werden, müssen festsitzen und dürfen nicht korrodiert sein.
- 02) Weder Gehäuse noch Befestigungen oder die Stellen, an denen das Produkt befestigt ist, dürfen Verformungen aufweisen.
- 03) Mechanisch bewegte Bauteile wie Achsen, Linsen, etc. dürfen keinerlei Verschleißspuren aufweisen.
- 04) Netzkabel müssen unbeschädigt sein und dürfen keine Anzeichen von Materialermüdung aufweisen.

Der LED Pinspot Q4 ist annähernd wartungsfrei. Dennoch sollte das Gerät regelmäßig gereinigt werden. Falls das Gerät nicht regelmäßig gereinigt wird, verringert sich seine Ausgabeleistung mit der Zeit erheblich. Trennen Sie das Gerät vom Netz und wischen Sie es mit einem feuchten Tuch ab. Tauchen Sie das Gerät niemals in eine Flüssigkeit. Reinigen Sie die Linse mit Glasreiniger und einem weichen Tuch. Verwenden Sie keinen Alkohol oder Lösungsmittel.

Da Nebelfluid generell Rückstände hinterlässt und so die Lichtleistung schnell verringert, sollte die vordere Linse einmal in der Woche gereinigt werden.

# <span id="page-22-1"></span>**Fehlersuche**

#### <span id="page-22-2"></span>**Kein Licht**

Der Lichteffekt funktioniert nicht ordnungsgemäß – Wenden Sie sich an Fachpersonal.

- Es gibt drei mögliche Fehlerquellen: die Stromversorgung, die LEDs, die interne Sicherung.
- 01) Stromversorgung. Überprüfen Sie, ob das Gerät an eine geeignete Stromversorgung angeschlossen ist.
- 02) Die LEDs. Geben Sie den LED Pinspot an Ihren Showtec-Händler zurück.
- 03) Die interne Sicherung. Geben Sie den LED Pinspot an Ihren Showtec-Händler zurück.
- 04) Wenn alles im ordnungsgemäßen Zustand zu sein scheint, verbinden Sie das Gerät wieder mit dem Netz.
- 05) Wenn Sie die Ursache des Problems nicht ausfindig machen können, öffnen Sie den LED Pinspot auf keinen Fall, da er dabei Schaden nehmen könnte und die Garantie erlischt.
- 06) Geben Sie das Gerät an Ihren Showtec-Händler zurück.

#### <span id="page-22-3"></span>**Keine Reaktion auf DMX-Signale**

- 01) Überprüfen Sie die DMX-Einstellungen. Versichern Sie sich, dass die DMX-Adressen korrekt zugewiesen sind.
- 02) Überprüfen Sie das DMX-Kabel: Ziehen Sie den Netzstecker ab, wechseln Sie das DMX-Kabel aus und stecken Sie den Netzstecker erneut an. Probieren Sie erneut, ob das Gerät nun auf DMX-Signale reagiert.
- 03) Stellen Sie fest, ob der Controller oder das Lichteffektgerät defekt ist. Funktioniert der Controller ordnungsgemäß mit anderen DMX-Produkten? Falls das nicht der Fall ist, lassen Sie ihn reparieren. Falls der Controller funktioniert, bringen Sie das DMX-Kabel und das Lichteffektgerät zu einem qualifizierten Techniker.

![](_page_22_Picture_26.jpeg)

![](_page_23_Picture_346.jpeg)

# <span id="page-24-0"></span>**Technische Daten**

![](_page_24_Picture_243.jpeg)

Unangekündigte Änderungen der technischen Daten und des Designs bleiben vorbehalten.

 $C<sub>f</sub>$ 

Website: [www.Showtec.info](http://www.showtec.info/) E-Mail: [service@highlite.com](mailto:service@highlite.com)

![](_page_24_Picture_8.jpeg)

# <span id="page-25-0"></span>**Abmessungen**

![](_page_25_Picture_2.jpeg)

![](_page_25_Figure_3.jpeg)

**Bestellnummer: 42407 25**

![](_page_25_Picture_5.jpeg)

![](_page_26_Picture_0.jpeg)

**©2019 Showtec**